# **Managed Student AppleID Westside Issued**

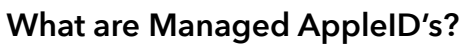

Managed AppleIDs are special AppleIDs that Apple is just now allowing us to create for students.

These managed AppleID's are different from the old, now discontinued AppleID's (referred to as U13 AppleIDs) in that we have more control over them, they don't require parent permission and can inspect the content that students save to them, if needed.

### **What if students are already signed in with their old, U13 AppleID?**

Students who are signed into a device with their old AppleID should first sign out. They no longer need this account. When they sign out, there is an option to leave their data and documents on their device.

### **Why should students have managed AppleID's?**

-It fixes a potential issue where students could experience data loss in iWork/Garage Band/ Swift if we have server problems. -It will allow students to back up their Pages/ Keynote/Numbers/Garage Band/Swift Playground data -It will allow students to back up their iPads -It will allow for iWork collaboration -We will be able to inspect the Apple documents they create if there are any issues with content/conduct that come up. -It prevents students from signing in with a personal AppleID and auto-downloading their own apps -In the future, it may even allow for increased space -In the future, it will allow for full use of the Files app in iOS 11

## **Can teachers and administrators use managed Apple IDs to take advantage of the new features?**

Yes! Teachers and administrators have the ability to use a Westside issued managed AppleID. However, we are not mandating it at this time. We understand that you may have personal ID that you have apps downloaded to and we don't want to take that away from you at this time. However, all staff will be issued a managed AppleID starting in the fall of 2018. For staff, managed AppleID's allow for easy syncing of data between your school iPad and your school MacBook. It also provides a way to backup your data, and for collaboration. If you are interested in setting up a Managed AppleID for yourself, please email Matt Lee and he will let you know the next steps.

# **Managed Student AppleID Westside Issued**

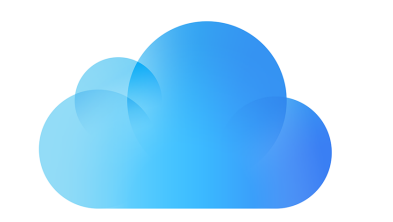

# **Setting up and signing in with a managed AppleID**

- **1**. Open up the Settings App.
- **2**. Tap on 'Sign in to your iPad' in the top left

**3.** *If you don't see 'Sign into your iPad' and instead see a name/AppleID already assigned, tap on that and sign out. They may be asked to type their password to turn off Find My iPad. Please do. They will then be asked "Keep a copy of your data on this iPad?" Indicate yes by toggling each switch to green. Then tap sign out. Close out of Settings and open it back up. Go back to step 2.*

**4.** Sign in using the following information. For the AppleID, use the following format:

#### **[USERNAME@appleid.westside66.net](mailto:USERNAME@appleid.westside66.net)** (i.e.,

smith123@appleid.westside66.net). Their username is the same one that they used to setup the iPad.

-For the password, use: **1234**

**5.** After you sign in, the student will be asked to set a new passcode. This can be *any* 4 digit number. In case they forget, *you will want to record it on their login card that is on their iPad case flap.* 

**6.** The student may receive a message asking to 'Merge with iCloud?'. Tap Merge. This will upload the data from their iPad to their iCloud account.

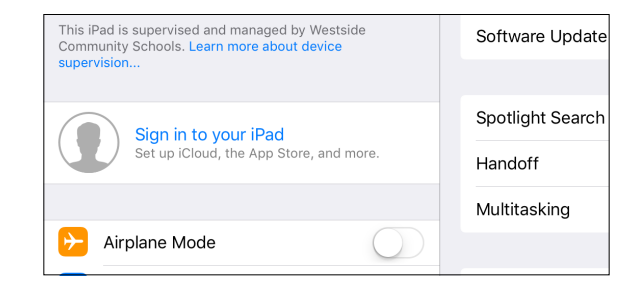

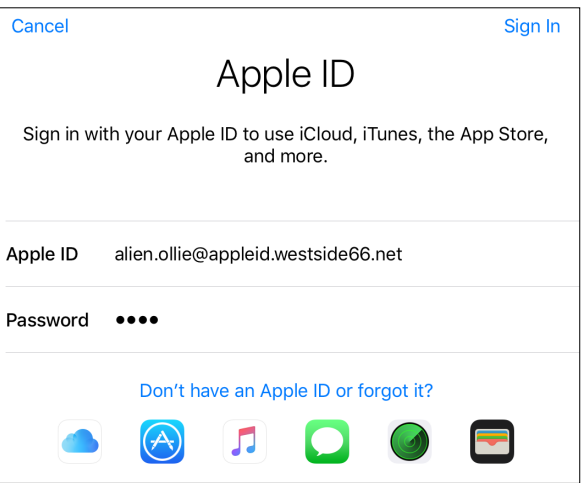

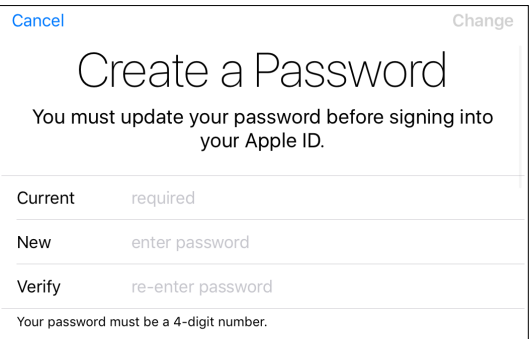

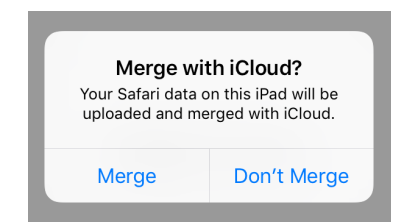